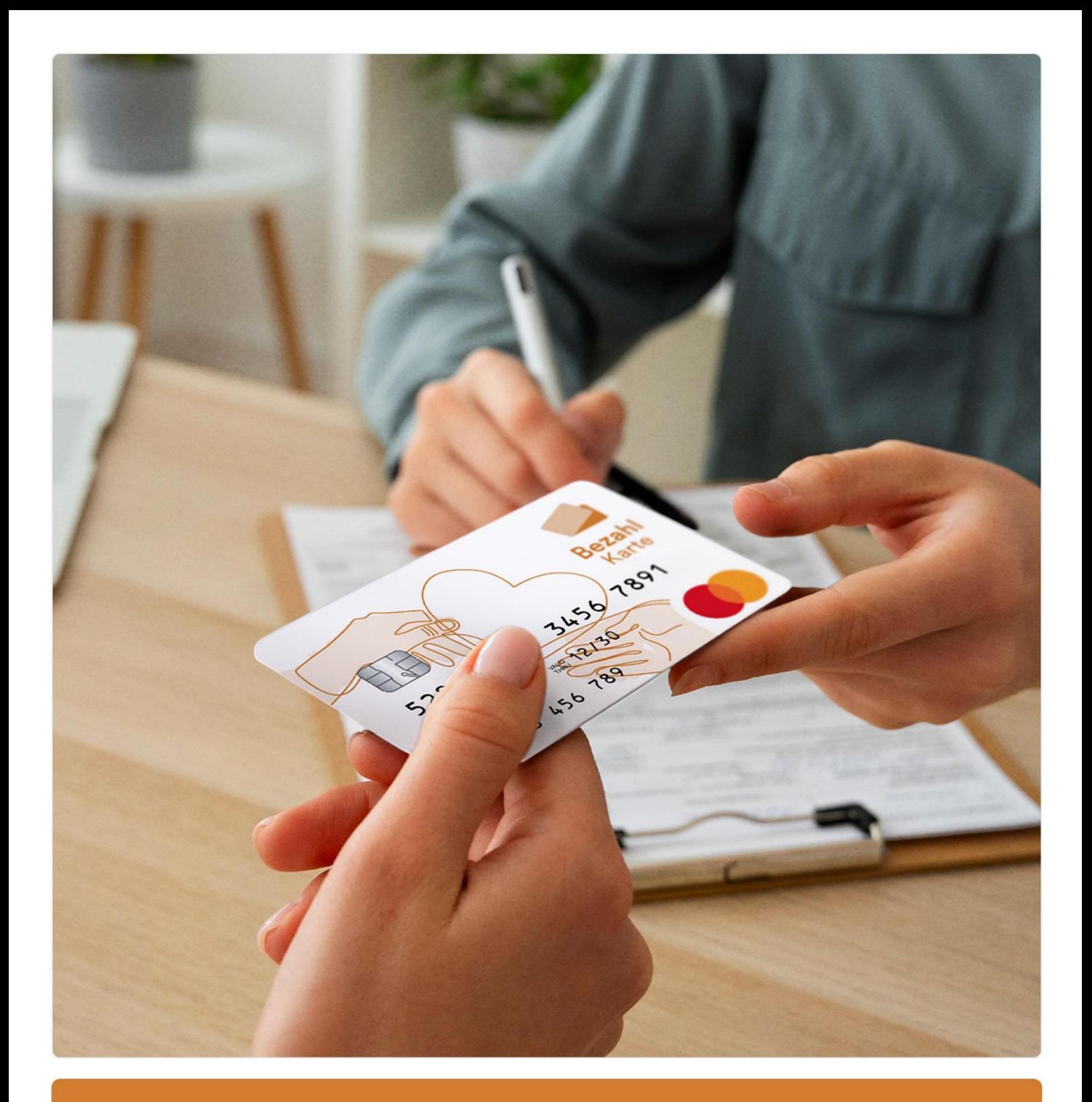

**Schulungsmaterial Leistungsempfängerportal**

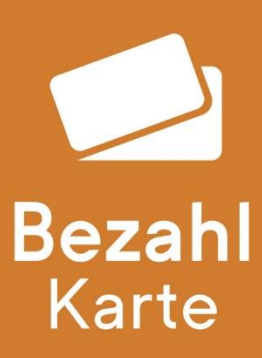

**Stand: 08.05.2024**

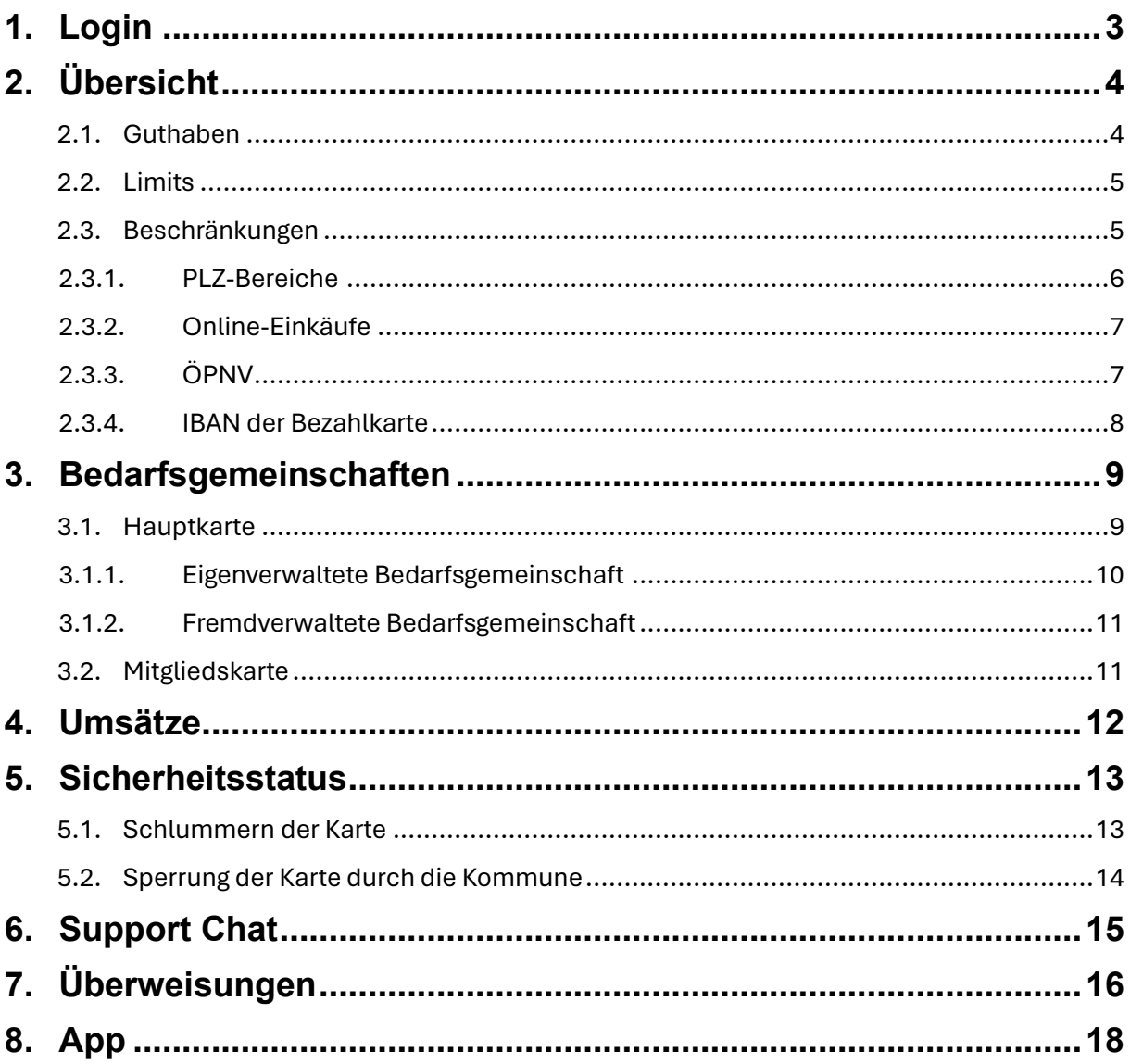

# <span id="page-2-0"></span>**1. Login**

Der Leistungsempfänger loggt sich in sein Onlineportal<https://meine.bezahlkarte.eu/> oder in die App "Bezahlkarte" mit folgenden Daten ein:

- Bezahlkarten-ID
- PIN der Karte (beides zu finden auf dem Brief, auf dem die Karte aufgeklebt war)

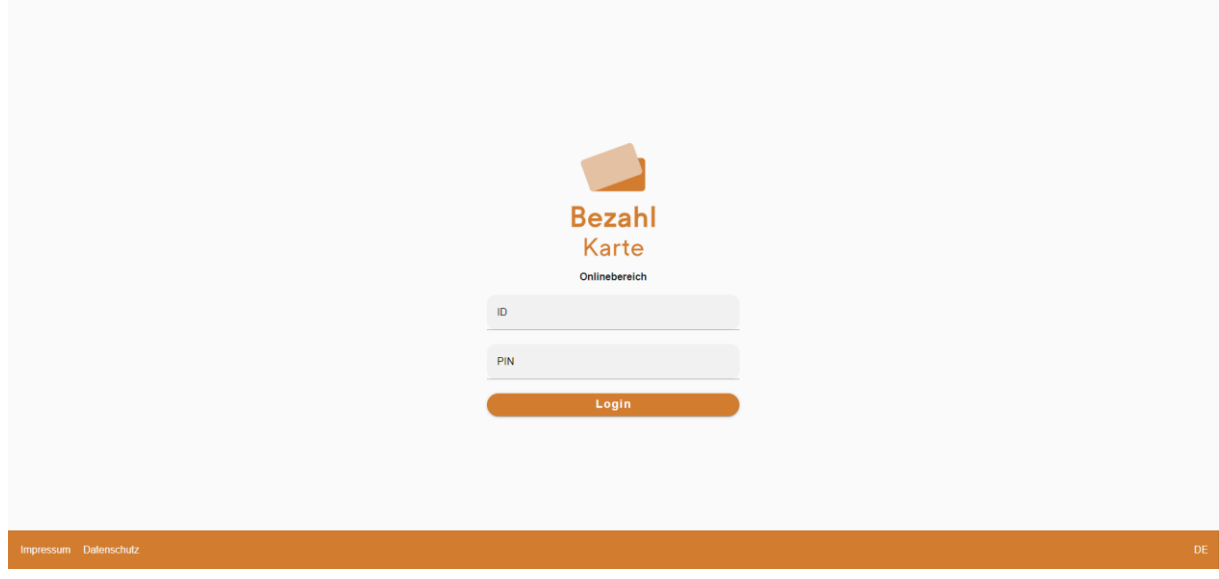

Sollte ein Leistungsempfänger seinen PIN beim Login 3x falsch eingeben, wird er für den Onlinebereich gesperrt.

Über interne Prüfprozesse werden gesperrten Logins durch PayCenter wieder freigeben. Mehrfach am Tag werden die gesperrten Karten auf Missbrauch durch Dritte geprüft.

Sofern die Karte nicht missbräuchlich verwendet wurde, wird diese wieder freigegeben.

Zahlungsvorgänge sind dennoch möglich.

# <span id="page-3-0"></span>**2. Übersicht**

Nach Login in das Onlineportal oder die App kann der Leistungsempfänger die Übersicht über seine Bezahlkarte einsehen.

Das Portal kann über die Sprachauswahl unten rechts in die gewünschte Sprache umgestellt werden.

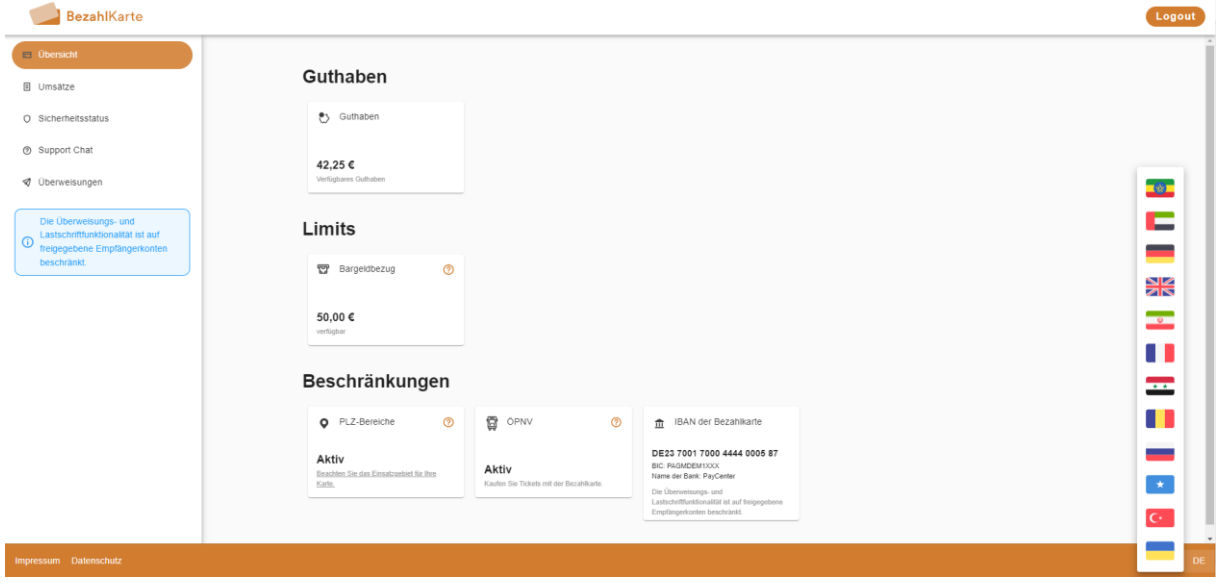

### <span id="page-3-1"></span>**2.1. Guthaben**

Der Leistungsempfänger kann hier auf den ersten Blick sein verfügbares Guthaben einsehen.

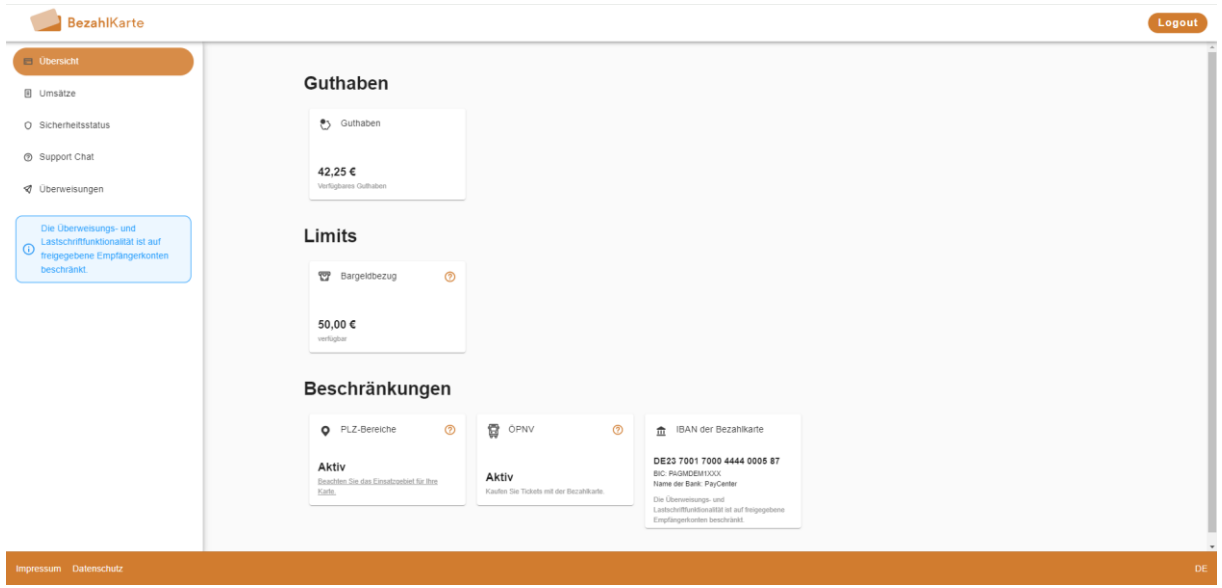

### <span id="page-4-0"></span>**2.2. Limits**

Hier kann der Leistungsempfänger einsehen, wie viel Bargeld er in diesem Monat noch beziehen kann. Die Vorgabe für den Bargeldbezug erfolgt über die Kommune.

Mit Klick auf das Fragezeichen-Icon erhalten Leistungsempfänger weiterführende Informationen zur Bargeldabhebung. Die Bargeldabhebung ist nur im eingestellten Einsatzbereich möglich. Eine Abhebung kann in Geschäften, die den Service "Bargeldbezug" anbieten (siehe [hier\)](https://www.mastercard.de/de-de/mastercard-fuer-sie/support/bargeldservice.html) oder an fast jedem Geldautomaten erfolgen. Die Bargeldabhebung ist kostenfrei.

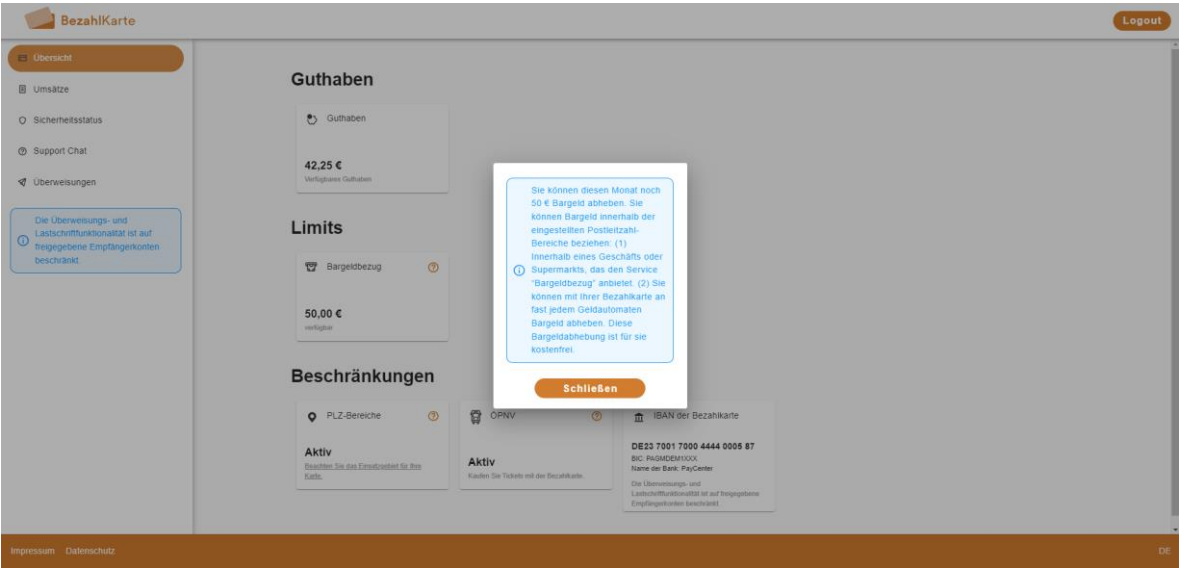

### <span id="page-4-1"></span>**2.3. Beschränkungen**

Hier sieht der Leistungsempfänger eine Übersicht über die Beschränkungen der Bezahlkarte.

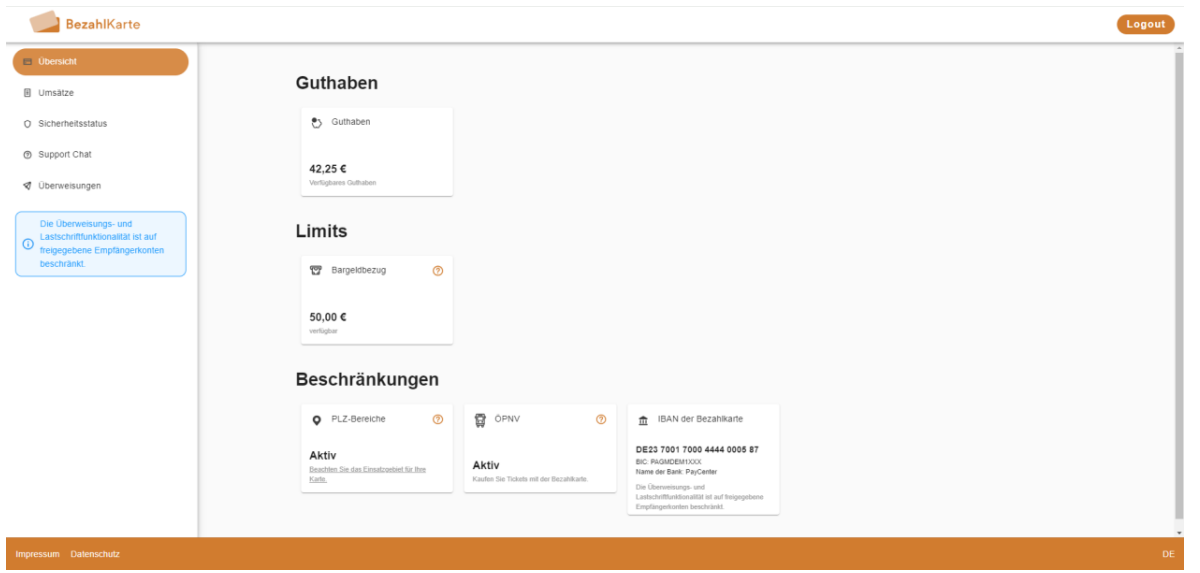

Wenn Online-Zahlungen freigeschaltet sind, werden diese als zusätzliches Segment angezeigt:

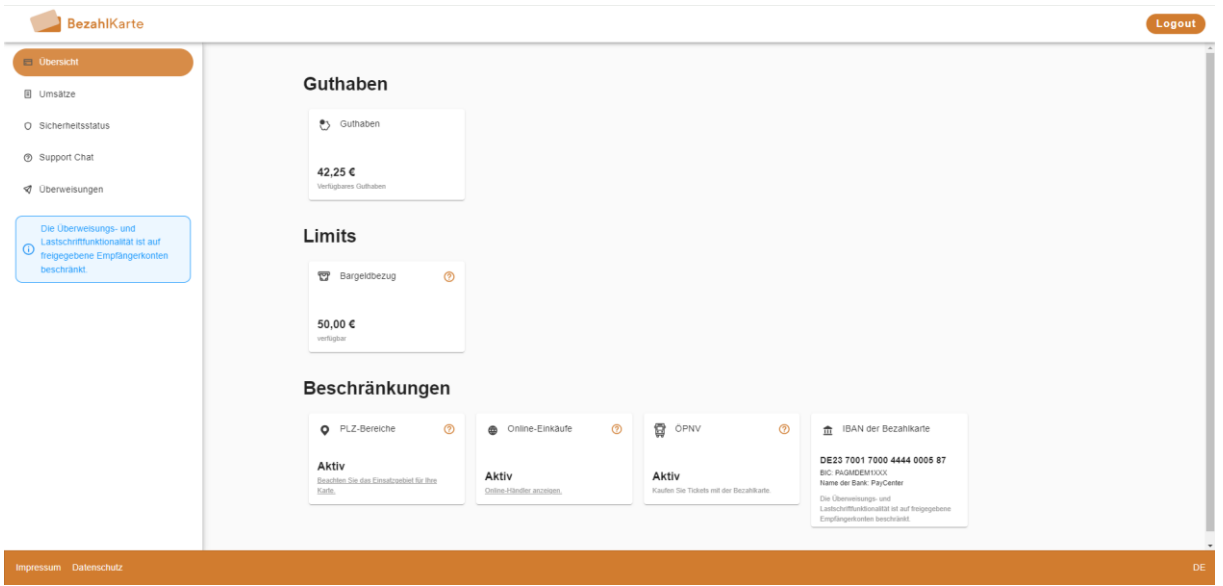

#### <span id="page-5-0"></span>**2.3.1. PLZ-Bereiche**

Über den Klick auf das Fragenzeichen-Icon oder den unterstrichenen Text ist der Einsatzbereich der Bezahlkarte einsehbar.

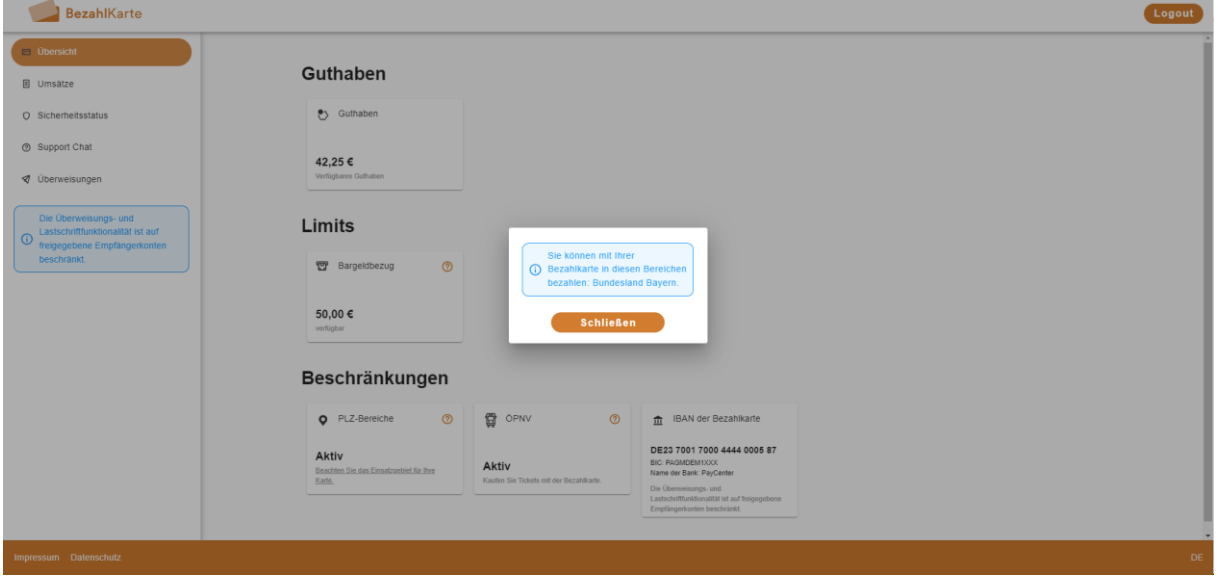

#### <span id="page-6-0"></span>**2.3.2. Online-Einkäufe**

Das Segment "Online-Einkäufe" wird nur angezeigt, wenn Online-Händler durch die Kommune freigeschaltet sind. Andernfalls ist dieses ausgeblendet (siehe Unterschied Screen bei 2.3)

Sollten für den Leistungsempfänger über die Händlerkonfiguration Händler für Online-Einkäufe von der Kommune gewhitelistet sein, werden diese hier angezeigt. Mit einem Klick auf das Fragezeichen-Icon ist die Liste der freigegebenen Online-Händler einsehbar.

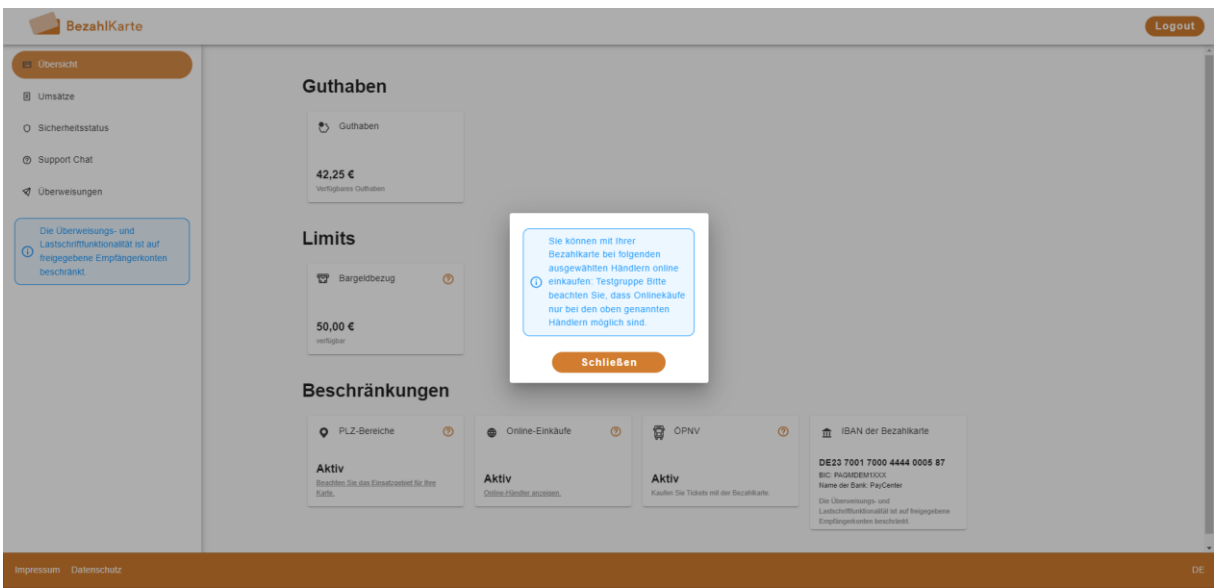

#### <span id="page-6-1"></span>**2.3.3. ÖPNV**

ÖPNV-Tickets können jederzeit ohne zusätzliche Freischaltung sowohl online als auch am Schalter erworben werden. Diese Information erhält der Leistungsempfänger mit einem Klick auf das Fragezeigen-Symbol.

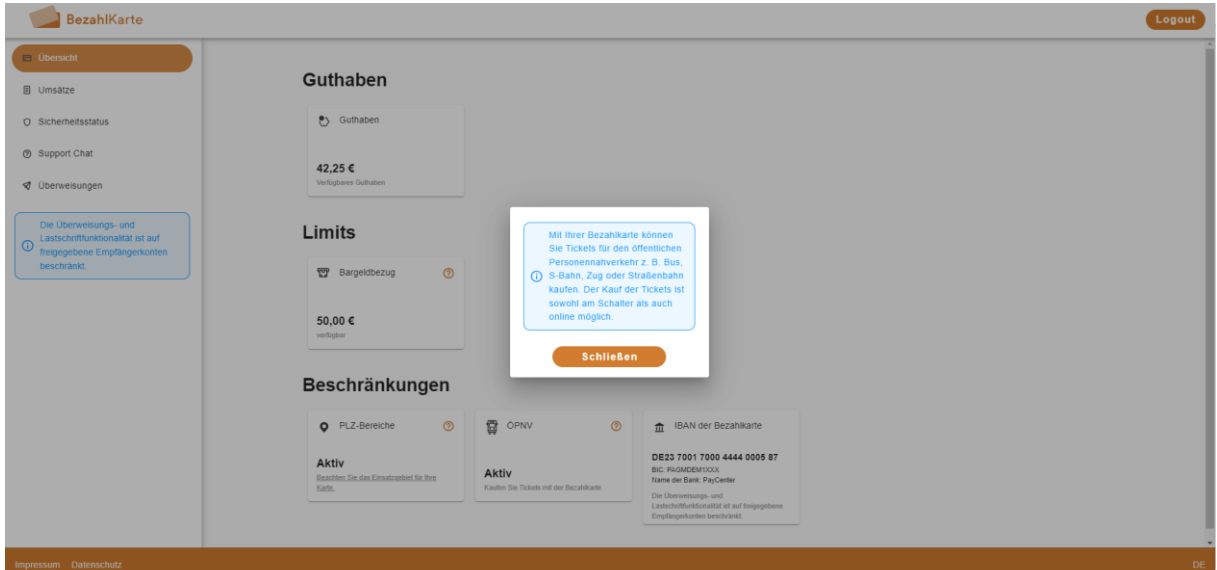

#### <span id="page-7-0"></span>**2.3.4. IBAN der Bezahlkarte**

Überweisungen und Lastschriften können nur an freigegebene Empfängerkonten getätigt werden. Dafür benötigt der Leistungsempfänger die IBAN seiner Bezahlkarte. Die relevanten Daten, wie IBAN, BIC und Name der Bank sind im Onlinebereich einsehbar.

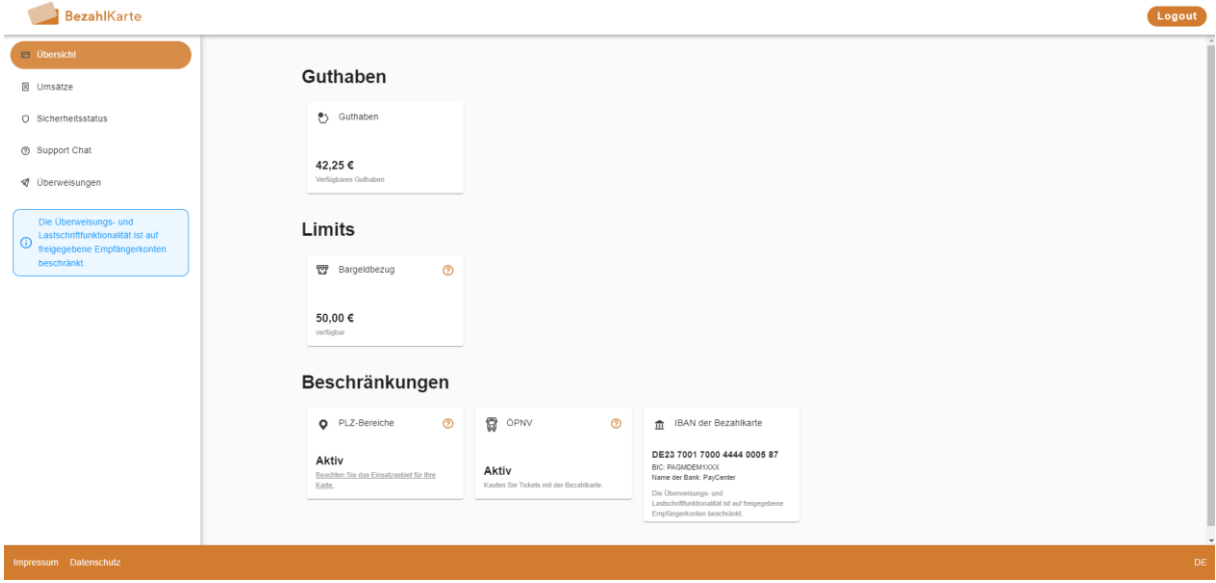

## <span id="page-8-0"></span>**3. Bedarfsgemeinschaften**

Wenn der Leistungsempfänger Teil einer Bedarfsgemeinschaft ist, hat er als Nutzer der Hauptkarte einen zusätzlichen Reiter zur Einsicht (fremdverwaltet) bzw. Verwaltung (eigenverwaltet) der Gemeinschaft in seinem Onlineportal. Mitgliedskarten sehen in der Übersicht ihr Verfügungslimit.

### <span id="page-8-1"></span>**3.1. Hauptkarte**

Die Hauptkarte einer eigenverwalteten Bedarfsgemeinschaft kann in der Übersicht das Guthaben der Gemeinschaft einsehen. Dieses wird im Verwaltungsportal als "Verfügbares gemeinschaftliches Guthaben" bezeichnet.

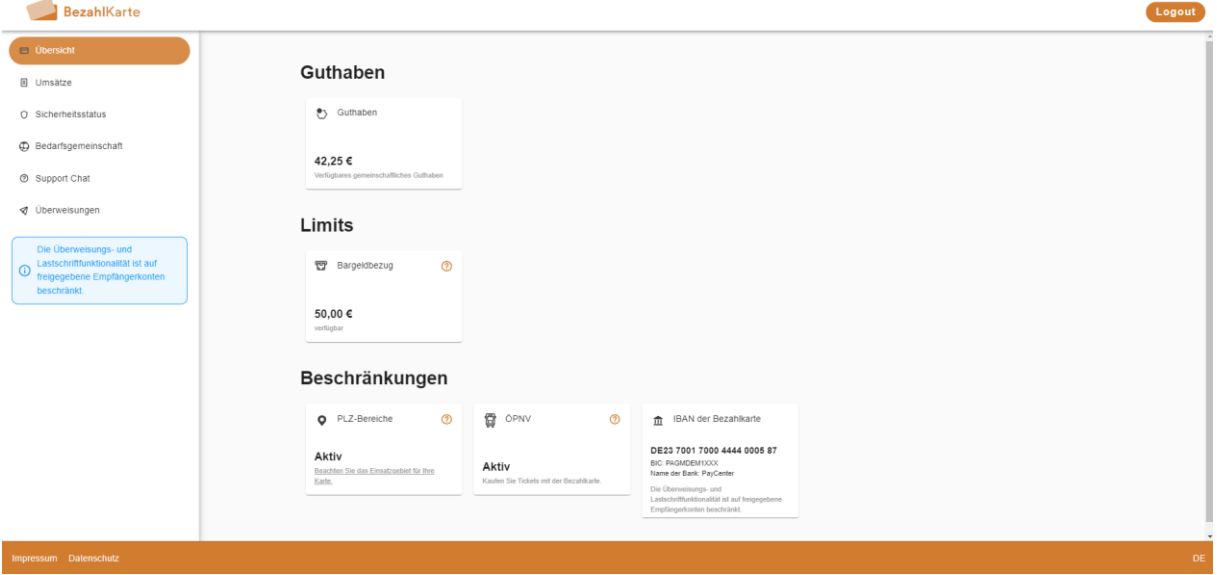

#### <span id="page-9-0"></span>**3.1.1. Eigenverwaltete Bedarfsgemeinschaft**

Unter dem Reiter "Bedarfsgemeinschaft" kann die Hauptkarte die Einstellungen der Mitgliedskarten vornehmen.

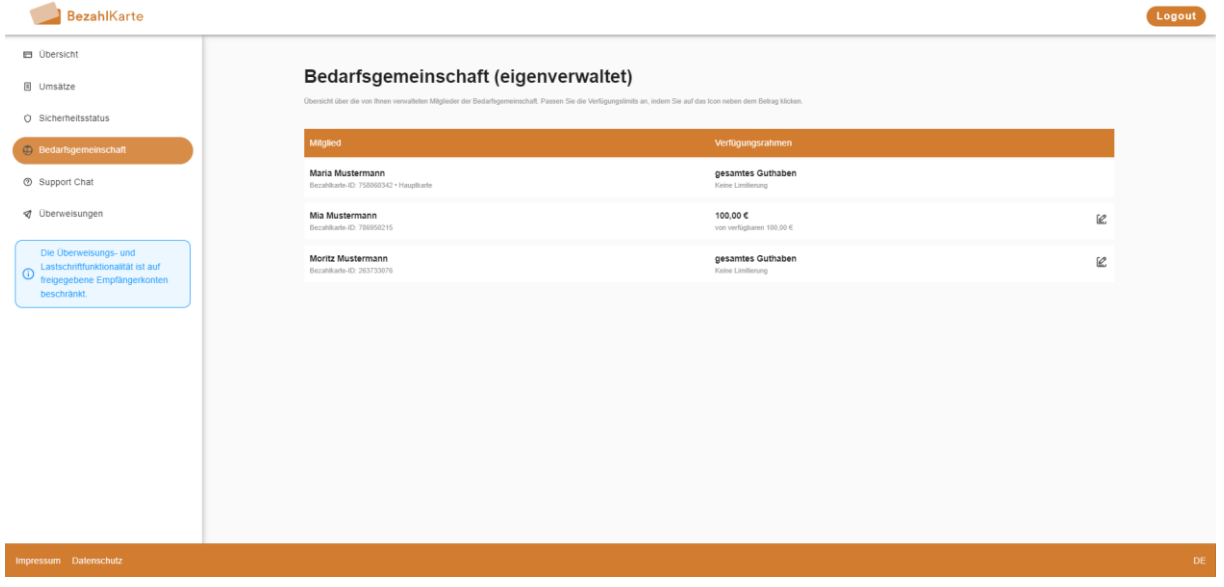

Mit Klick auf das Stift Icon rechts neben dem Namen kann das Verfügungslimit abgeändert werden. Das Bargeldlimit kann hier nicht angepasst werden.

Es gibt die Wahl zwischen der Verfügung über das gesamte Guthaben, keine Verfügung oder die Eingabe eines bestimmten Verfügungsbetrags.

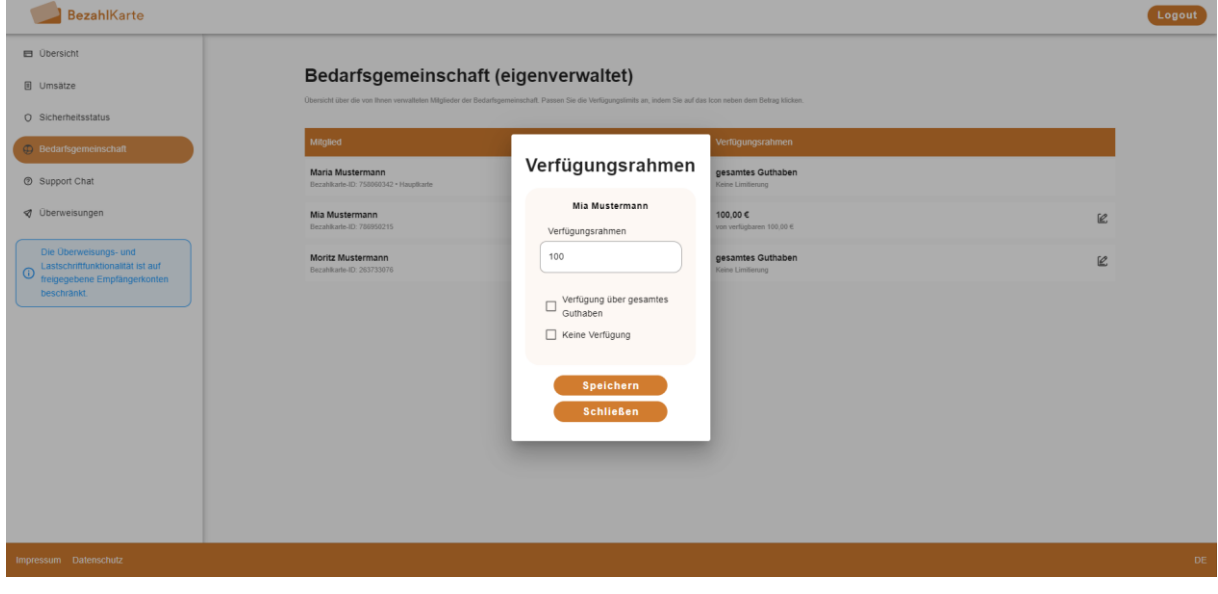

#### <span id="page-10-0"></span>**3.1.2. Fremdverwaltete Bedarfsgemeinschaft**

Auch bei einer fremdverwalteten Bedarfsgemeinschaft kann die Einsicht in die Verfügungslimits über den Reiter "Bedarfsgemeinschaft" stattfinden.

Im Gegensatz zu der eigenverwalteten Gemeinschaft können die Limits hier nicht verändert werden.

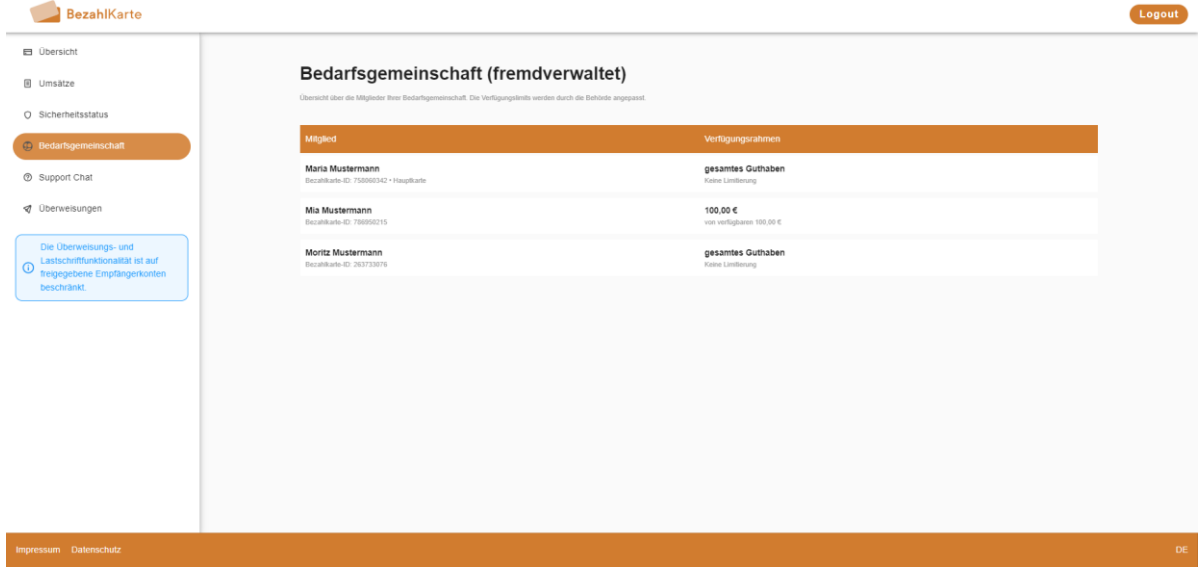

#### <span id="page-10-1"></span>**3.2. Mitgliedskarte**

Die Mitgliedskarte kann in dem Reiter "Übersicht" ihren Verfügungsbetrag und das Bargeldlimit einsehen.

Außerdem wird auch hier angezeigt, welche Postleitzahlbeschränkung gelten.

Die IBAN wird der Mitgliedskarte nicht angezeigt, weil im Falle einer Bedarfsgemeinschaft die IBAN der Hauptkarte für alle Transaktionen zählt.

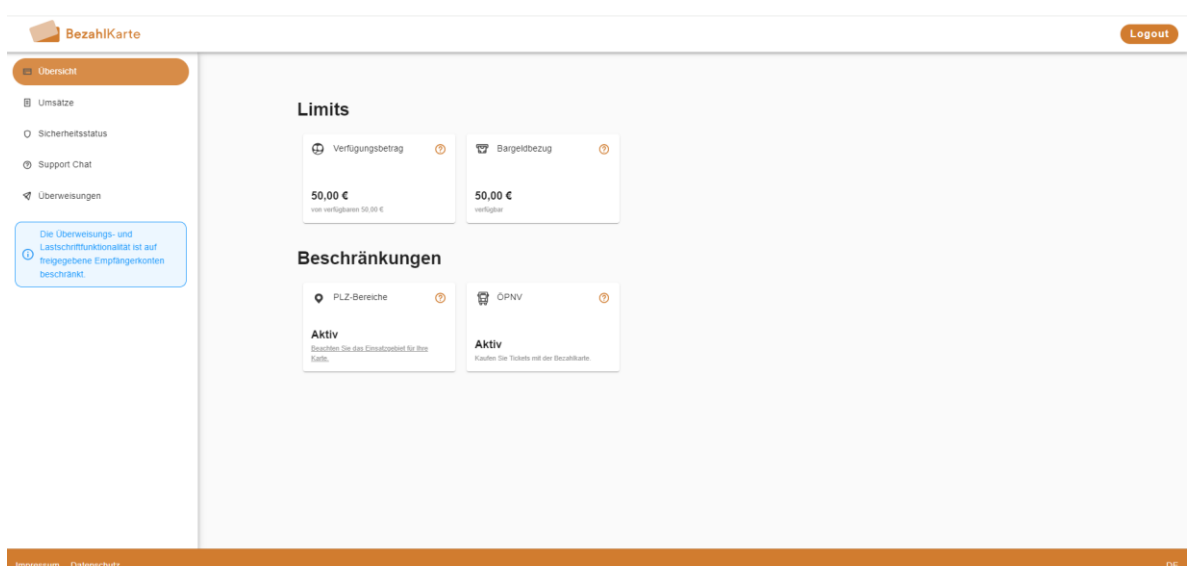

## <span id="page-11-0"></span>**4. Umsätze**

Im Reiter "Umsätze" sind die Umsätze der letzten drei Monate einsehbar. Über die Filterfunktion kann ein anderer, beliebiger Zeitraum ausgewählt werden.

Unter Umsätze sind folgende Transaktionen einsehbar:

- Aufladungen der Karte
- Zahlungen im Geschäft
- Bargeldabhebungen
- Ablehnungen
- Überweisungen
- Eingezogene Lastschriften

• Online-Einkäufe

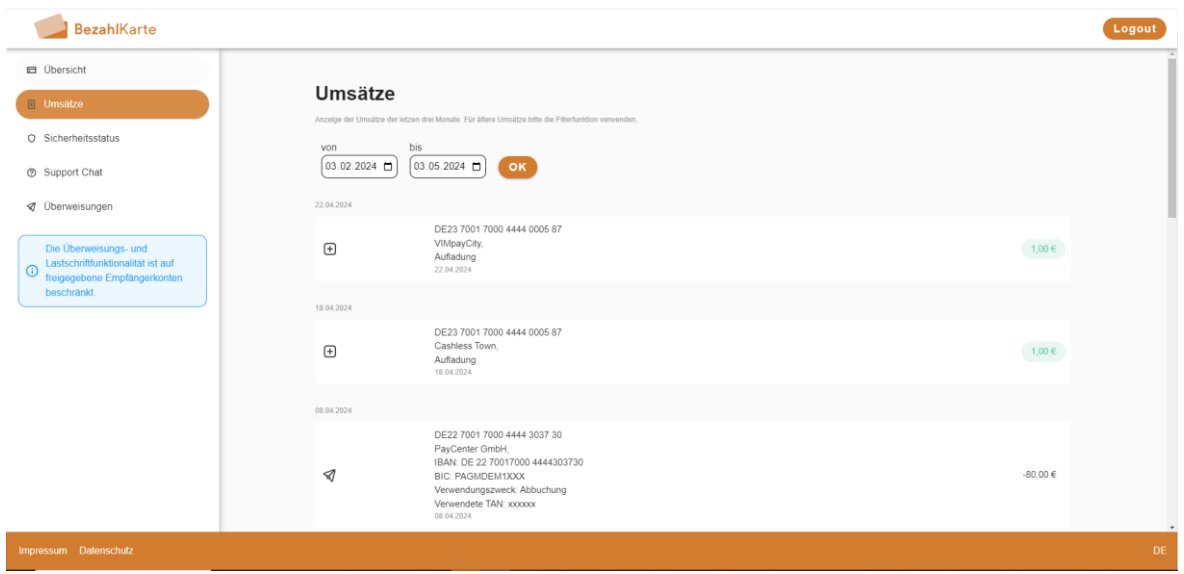

Der Ablehnungsgrund kann in der jeweiligen Landessprache eingesehen werden:

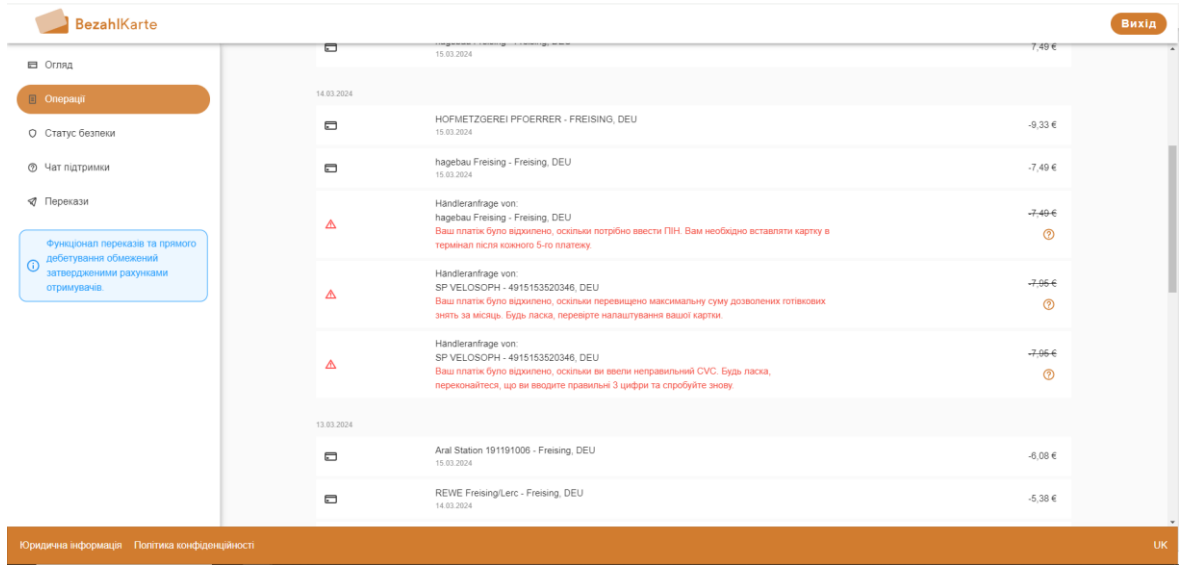

Mit Klick auf das Fragezeichen-Icon rechts, gelangt der Leistungsempfänger zum Support-Chat, wo er eine Erklärung für die Ablehnung in anderen Worten erhält und Unterstützung bei weiteren Fragen bekommt.

## <span id="page-12-0"></span>**5. Sicherheitsstatus**

Im Reiter "Sicherheitsstatus" kann eingesehen werden, ob die Bezahlkarte aktiv oder gesperrt ist.

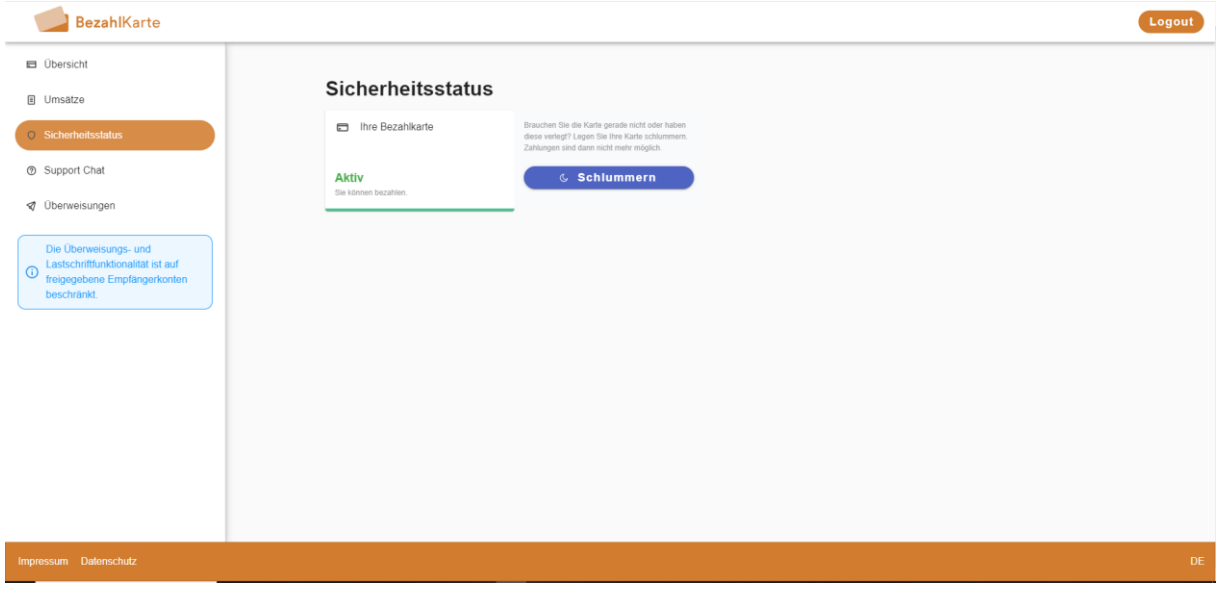

#### <span id="page-12-1"></span>**5.1. Schlummern der Karte**

Die Funktion des Schlummerns der Karte stellt eine zeitweilige Verfügungssperre der Karte dar. Die Schlummerfunktion kann sowohl von der Kommune als auch vom Leistungsempfänger in seinem Onlinebereich / seiner App wieder aufgehoben werden. Diese Funktion dient dazu, z. B. bei Verlust der Karte ungewünschte Abbuchungen zu vermeiden.

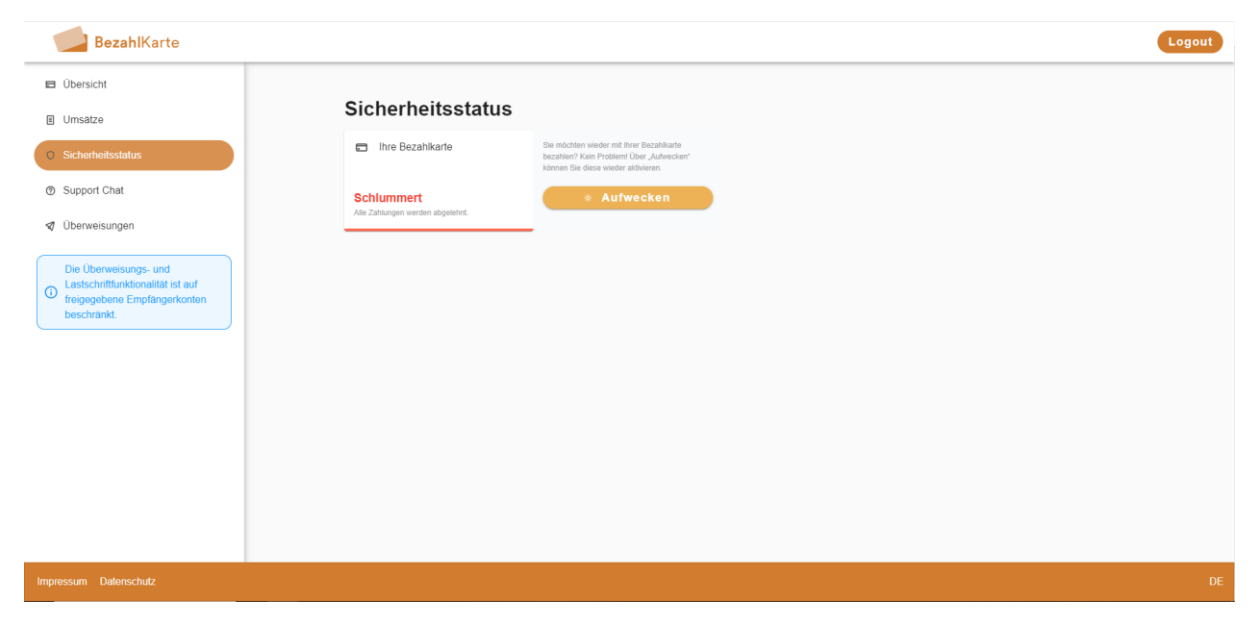

### <span id="page-13-0"></span>**5.2. Sperrung der Karte durch die Kommune**

Wenn die Karte durch die Kommune temporär gesperrt wurde, erhält der Leistungsempfänger den Hinweis, sich an seinen zuständigen Sachbearbeiter zu wenden. Die temporäre Verfügungssperre durch die Behörde kann vom Leistungsempfänger nicht aufgehoben werden.

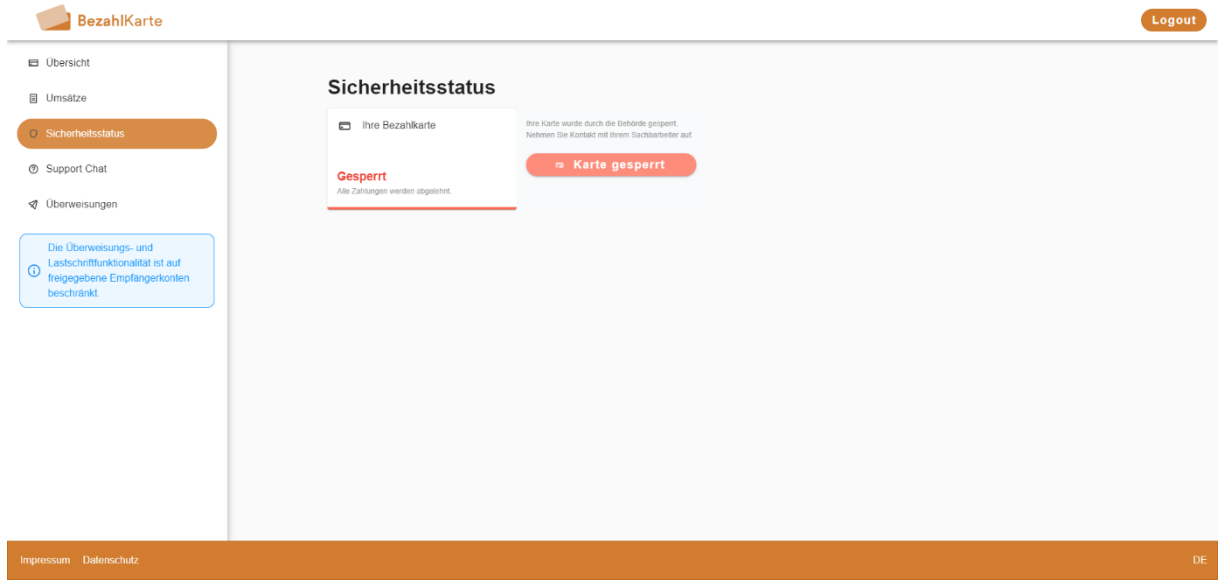

# <span id="page-14-0"></span>**6. Support Chat**

Über den Reiter "Support Chat" können Leistungsempfänger ihre Fragen rund um die Bezahlkarte auf ihrer Muttersprache stellen. Der Chatbot beherrscht ca. 100 Sprachen und antwortet in der Sprache, in der die Frage gestellt wird.

Die Antworten des Chatbots werden von PayCenter regelmäßig geprüft und nach Bedarf ergänzt.

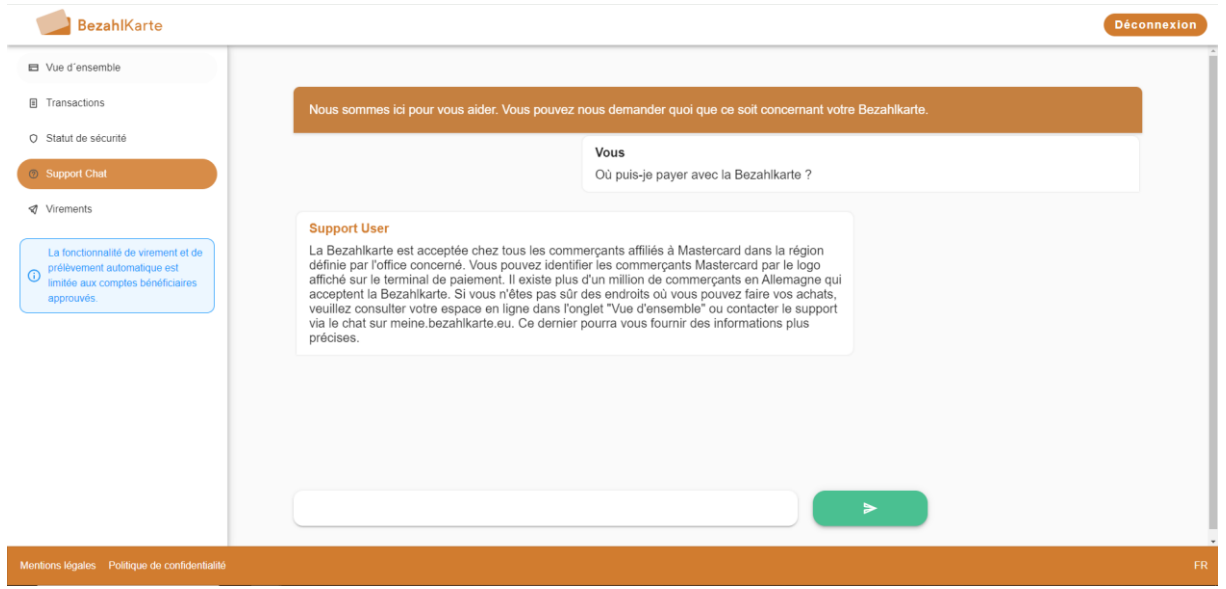

# <span id="page-15-0"></span>**7. Überweisungen**

Überweisungen können an freigegebene Händler durchgeführt werden. Die Freigabe der Händler erfolgt durch die Kommune.

Im ersten Schritt wird die IBAN des Empfängers eingegeben.

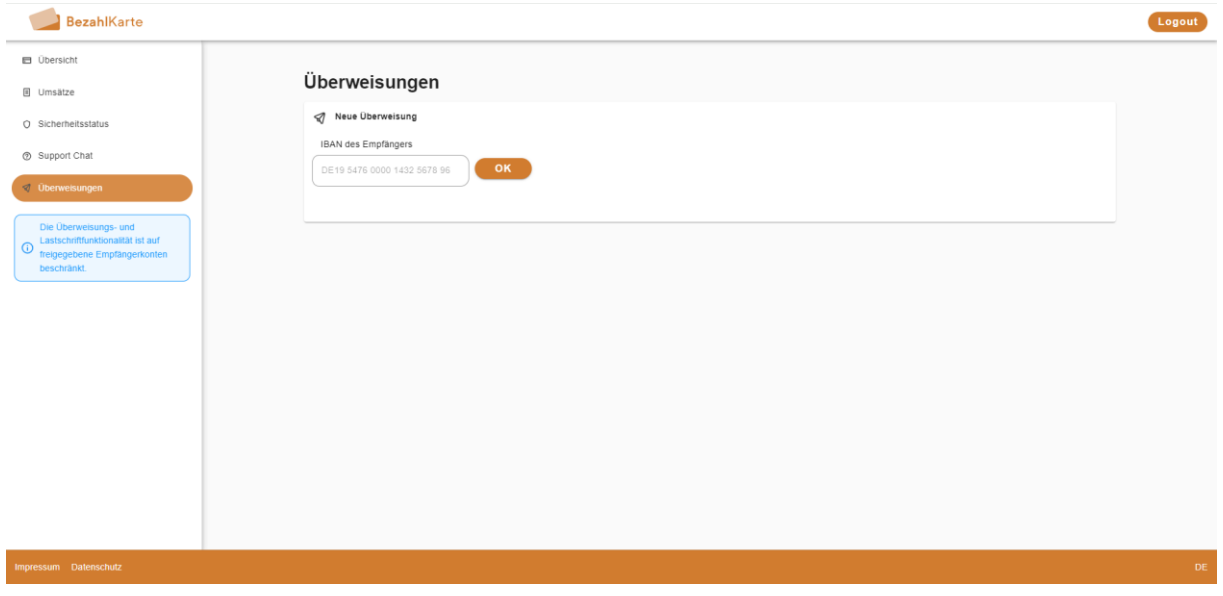

Sollte die eingegebene IBAN von der zuständigen Behörde nicht freigeschaltet worden sein, wird dem Leistungsempfänger bei der Eingabe eine Fehlermeldung angezeigt.

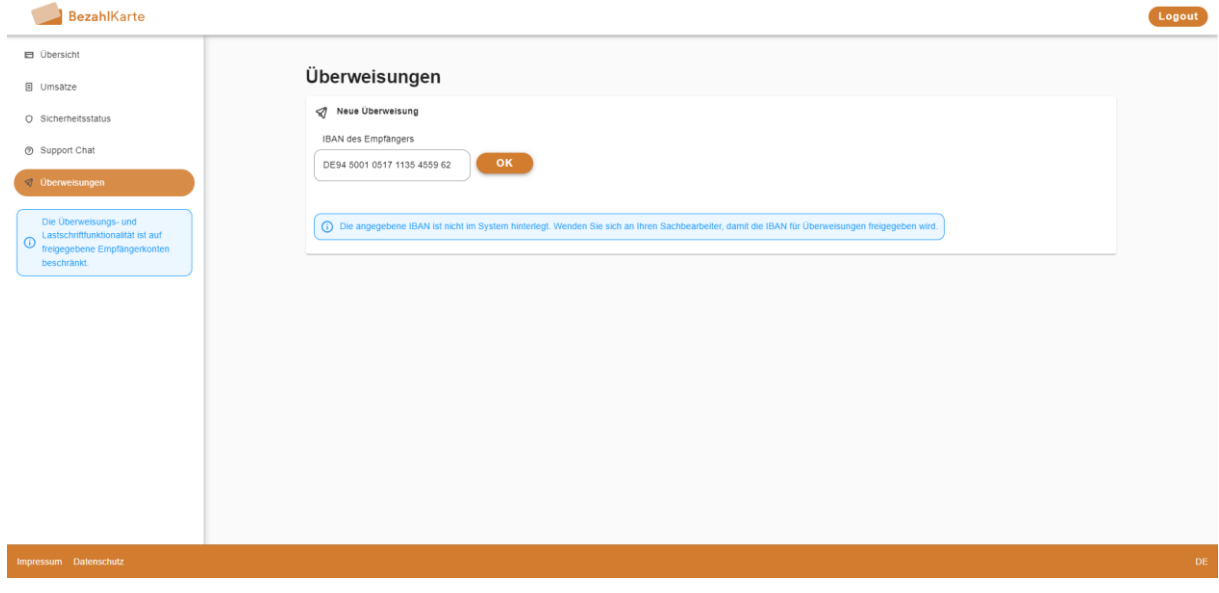

Sofern die eingegebene IBAN freigeschaltet ist, kann zum nächsten Schritt gegangen werden.

Der Name des Empfängers wird automatisch anhand des Whitelist Eintrags der Kommune ausgefüllt.

Der Leistungsempfänger kann nun den Verwendungszweck und den Betrag eingeben. Anschließend wird die Überweisung mit Klick auf den Button "Überweisung prüfen" noch einmal zu einer letzten Prüfung gegeben werden.

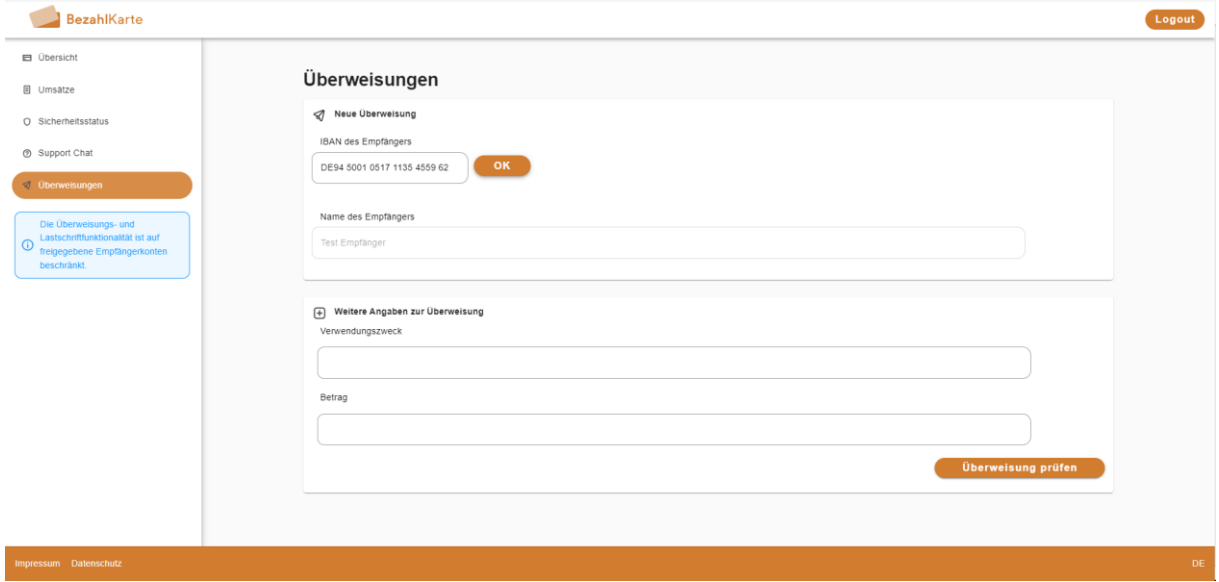

Mit Klick auf "Freigeben" wird die Überweisung freigegeben. Angestoßene Überweisungen können nicht mehr zurückgeholt werden. Überweisungen werden im Anschluss in den Umsätzen angezeigt.

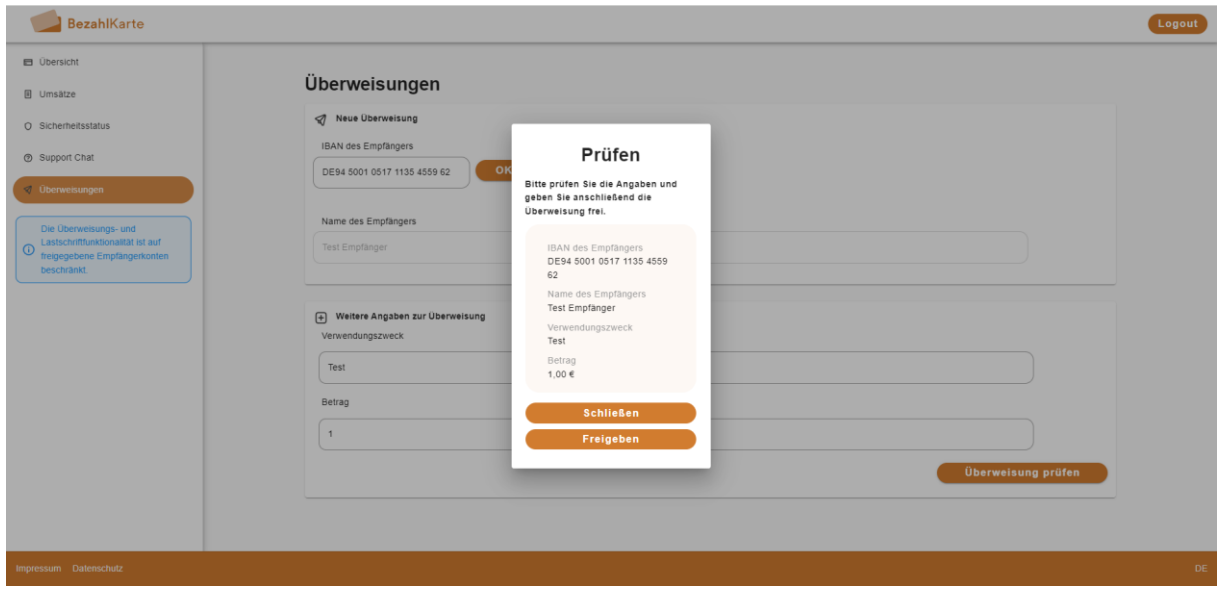

# <span id="page-17-0"></span>**8. App**

Das Onlineportal für Leistungsempfänger ist auch als App verfügbar. (Link zum Download: [bezahlkarte.eu/app\)](https://bezahlkarte.eu/app/) Die App bietet die gleichen Funktionen wie die Web-Ansicht.

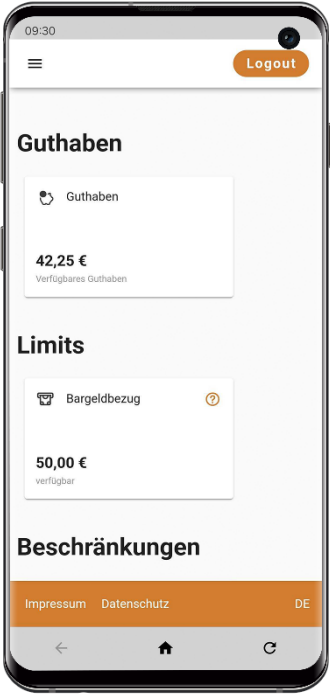

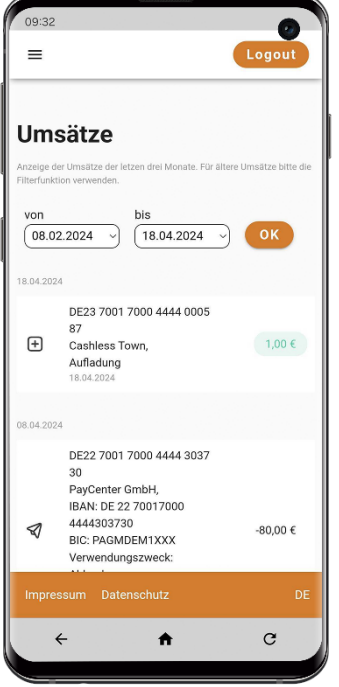

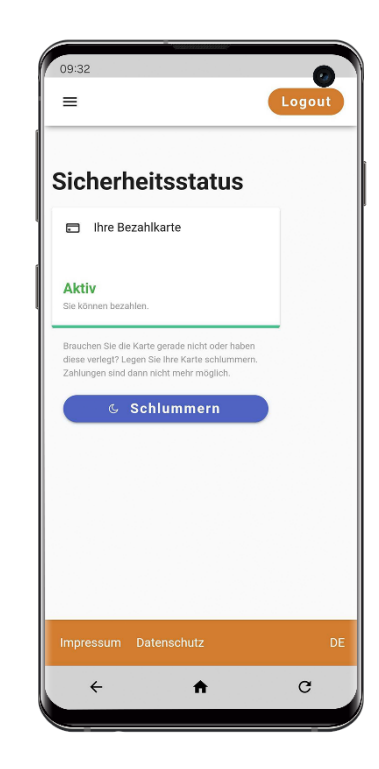